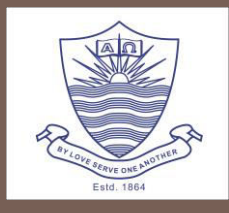

## **STUDENT LOYALTY AND SATISFACTION:** *CONSTRUCTING SCALES USING FACTOR ANALYSIS*

## **Mr. Amoon J. Austin**

Institutional Research Officer **CAIR 2014** 

November 20, 2014

Forman Christian College

# **Road Map**

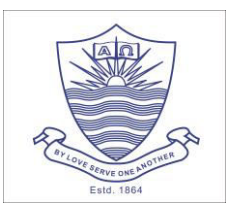

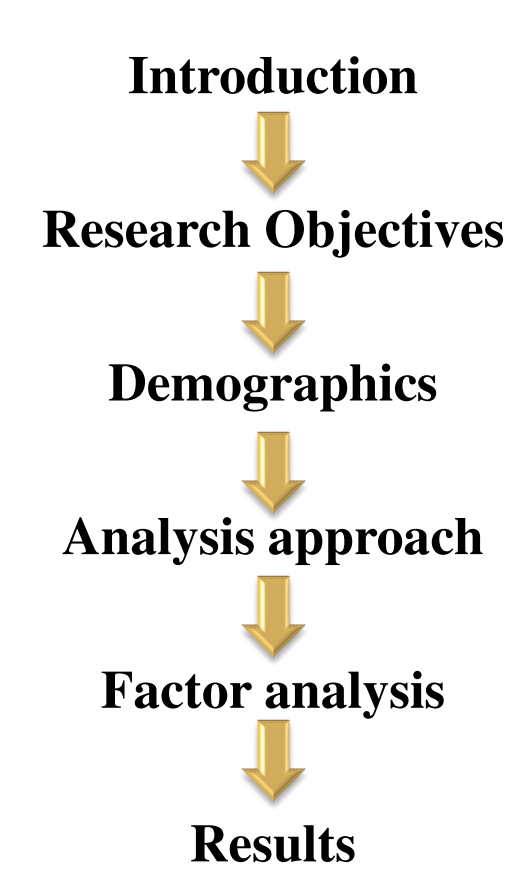

# **Introduction**

- $\Box$  When Intermediate students (high school) completed a survey before graduating
- $\Box$  Who 80% of the students completed a survey
- $\Box$  What The survey was about
	- Satisfaction (7 scales in key areas 5- 16 individual questions)

■ Faculty, facilities, studies, food, accounts, etc.

# **Research Objectives**

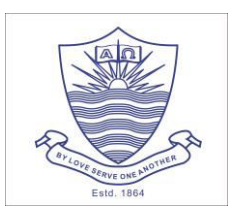

- $\Box$  This study was conducted to find the relationship between 'student satisfaction' and 'student loyalty'. The main areas which we focused in this study are briefly described as follows:
	- **Find the relationship of student satisfaction and student loyalty, considering student** satisfaction as independent variable and student loyalty as dependent variable.

 **Construct a valid and reliable scale to understand the level of student satisfaction.** 

■ Suggest some guidelines and proposition to the administration and policy makers, to better market their institution.

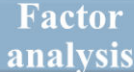

# **Demographics**

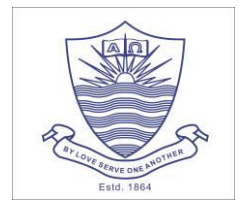

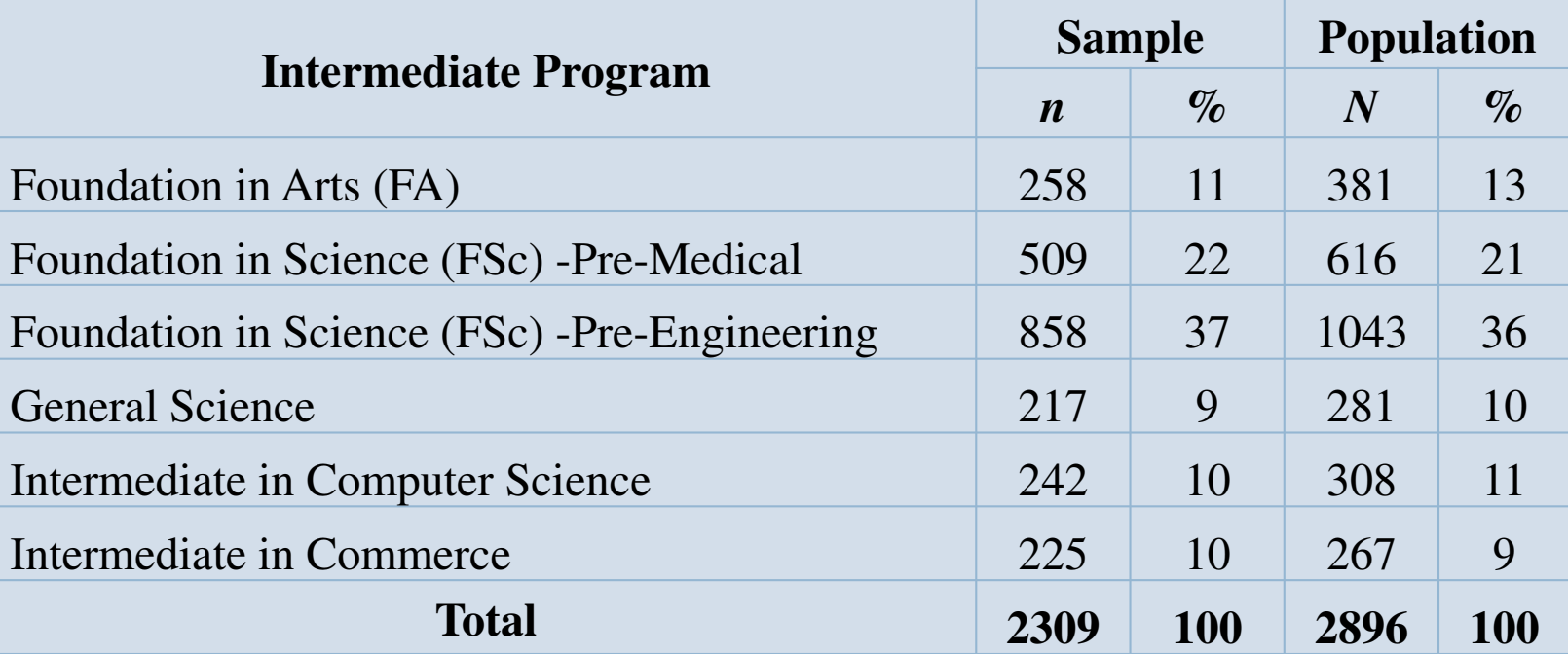

### *Response rate is 80%.*

# **Analysis Approach**

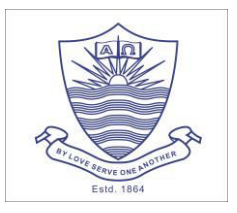

- $\Box$  Reliability and Validity
	- Correlation between forms **0.882**
- **Factor analysis**
- $\Box$  Regression analysis

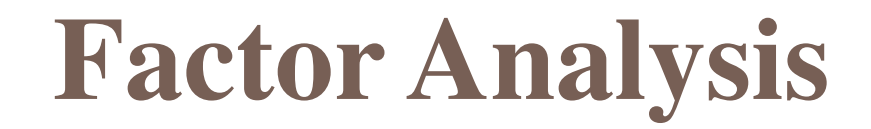

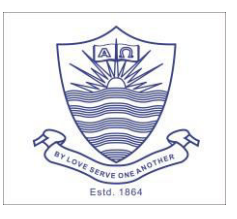

### **Definition**

### *A type of statistical procedure that is performed to identify clusters or groups of items that are related called factors of data set.*

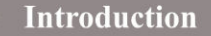

# **Factor – Procedure**

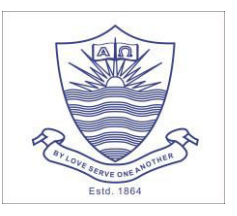

### Step1:

**I** Identify data ready for factorization

Step2:

 $\blacksquare$  Determine the factor by exploring factor analysis

 Step3: **■** Reliability of factor

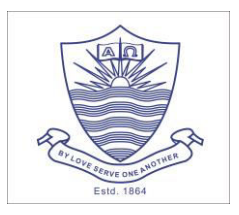

### **Step1: Prior to running factor analysis:**

General Rule of thumb:

**Sample size greater than 100** 

At least 3 items per factor

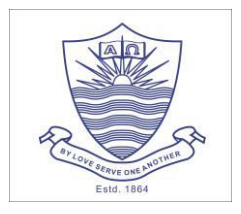

## **Step1:**

- **Data authentication:** 
	- Kaiser-Meyer-Okline Measure KMO **0.6** *or greater (for sampling adequacy)*
	- Bartlett's Test of Sphericity
		- **p <= 0.05** *(R-matrix is not identity matrix therefore, there are some relationship between variables)*

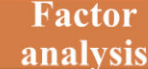

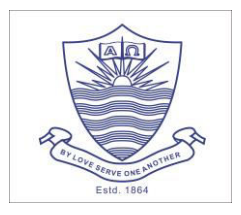

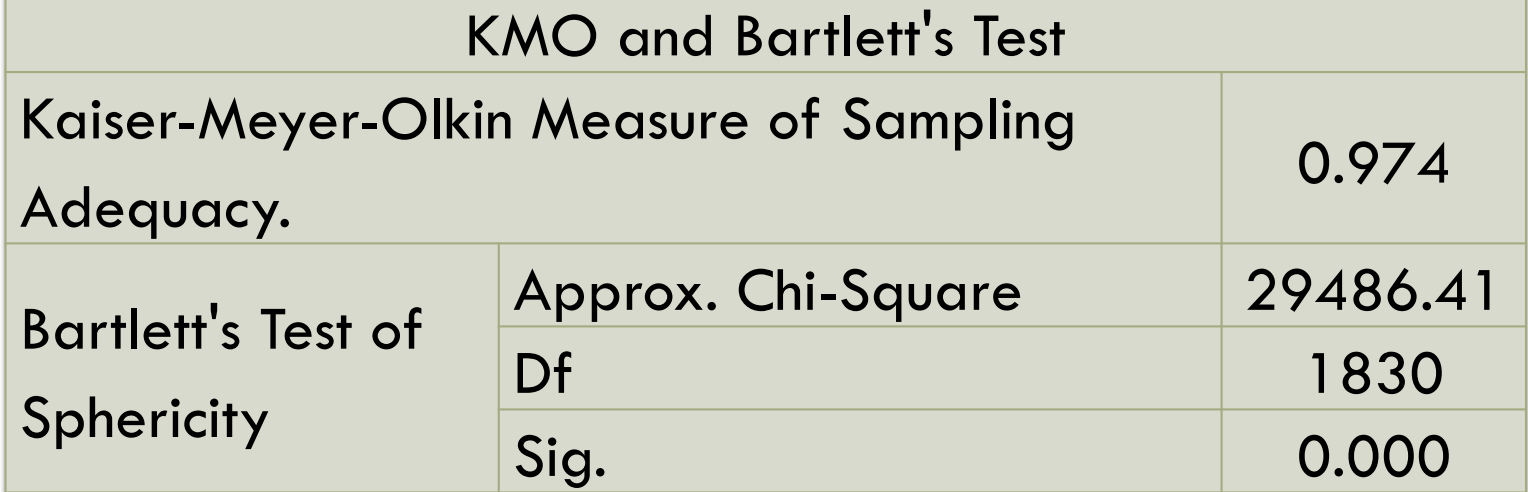

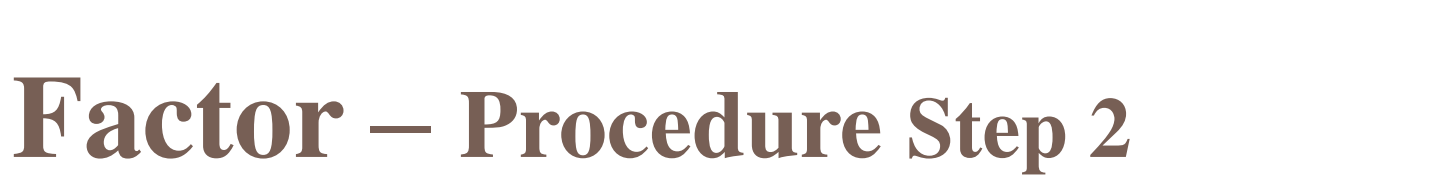

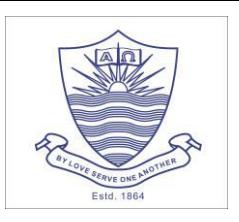

### **Step2:**

### **Factor Extraction**

- Scree Plot
- **Eigen Value greater than 1**
- **Principle component analysis** 
	- **Varimax**
- **Option** 
	- Sorted by size
	- **Suppress small coefficients**

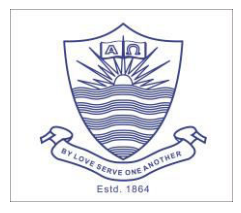

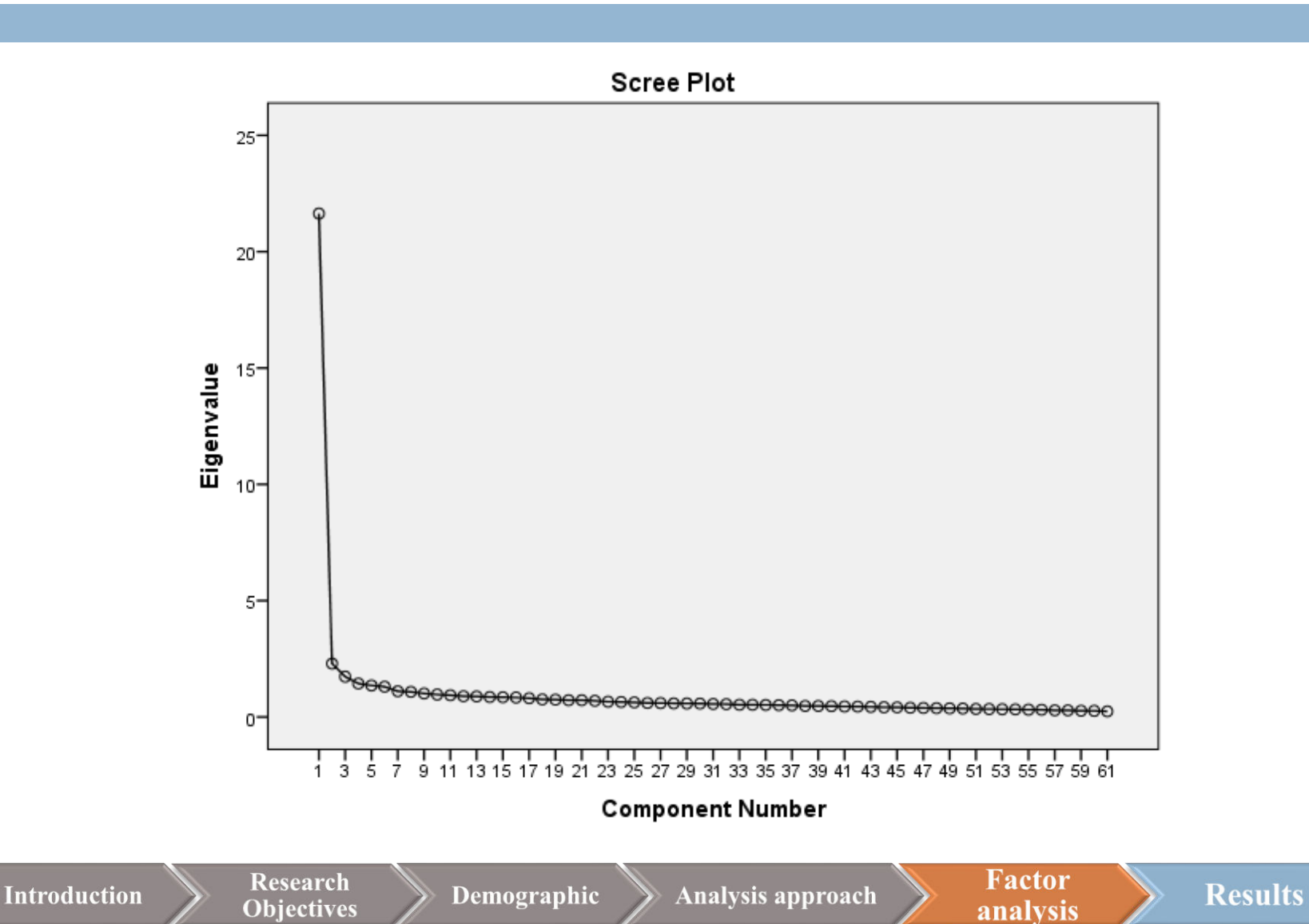

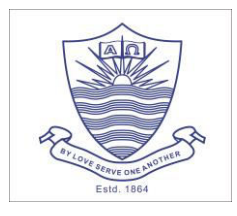

**14**

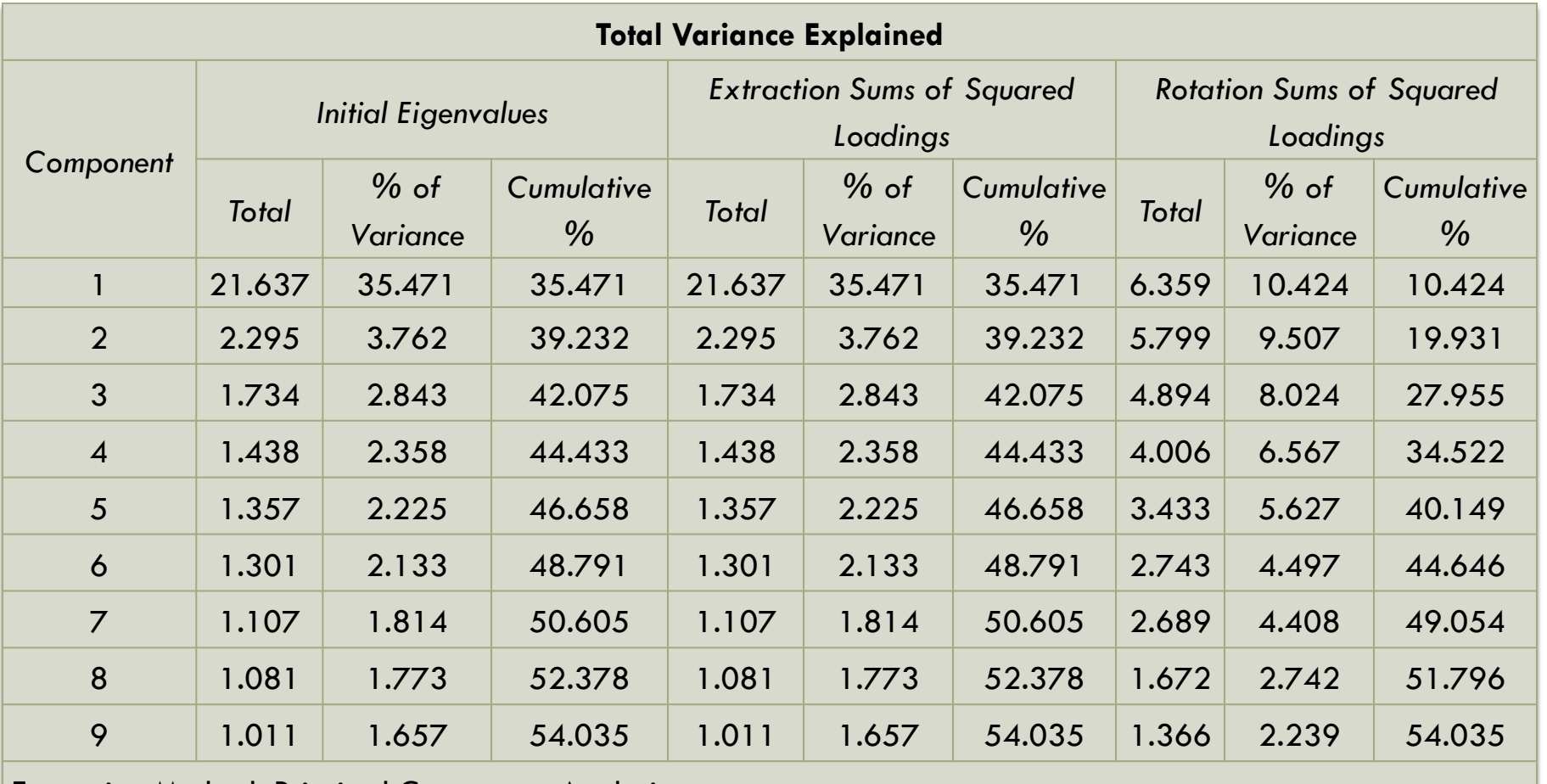

Extraction Method: Principal Component Analysis.

**Introduction** 

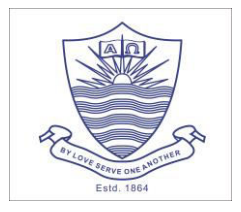

**15**

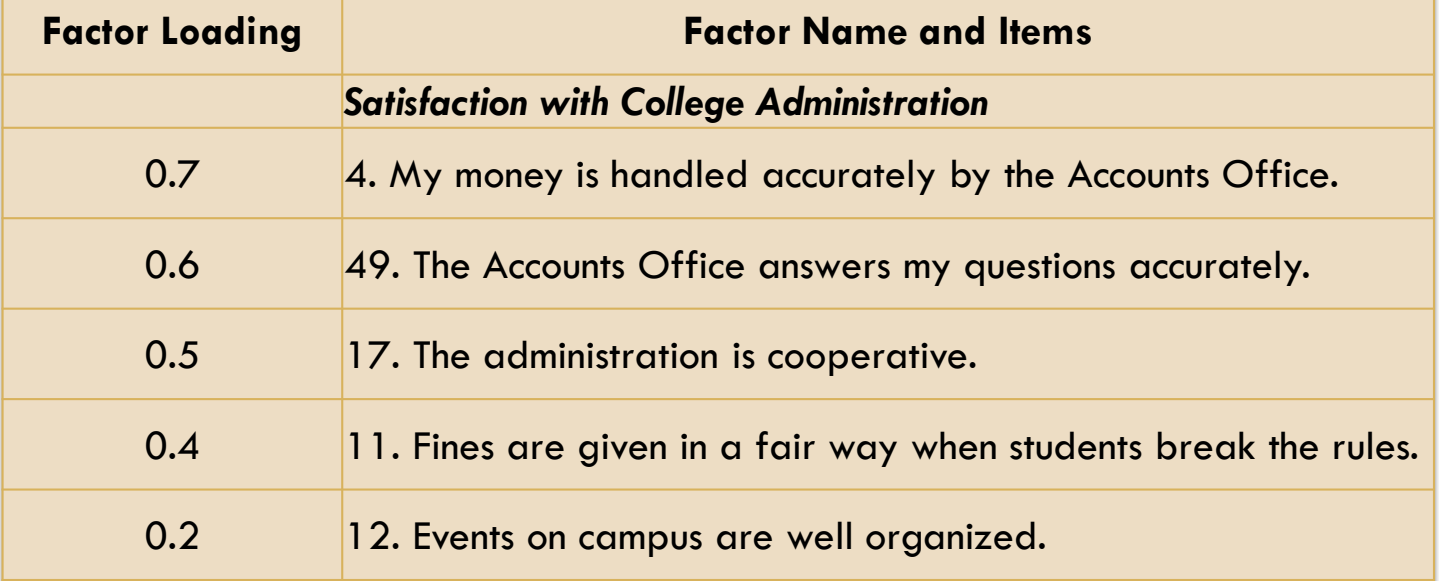

**Introduction** 

Demographic

Analysis approach

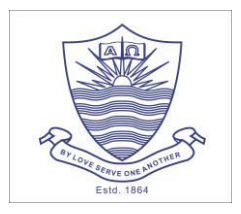

**16**

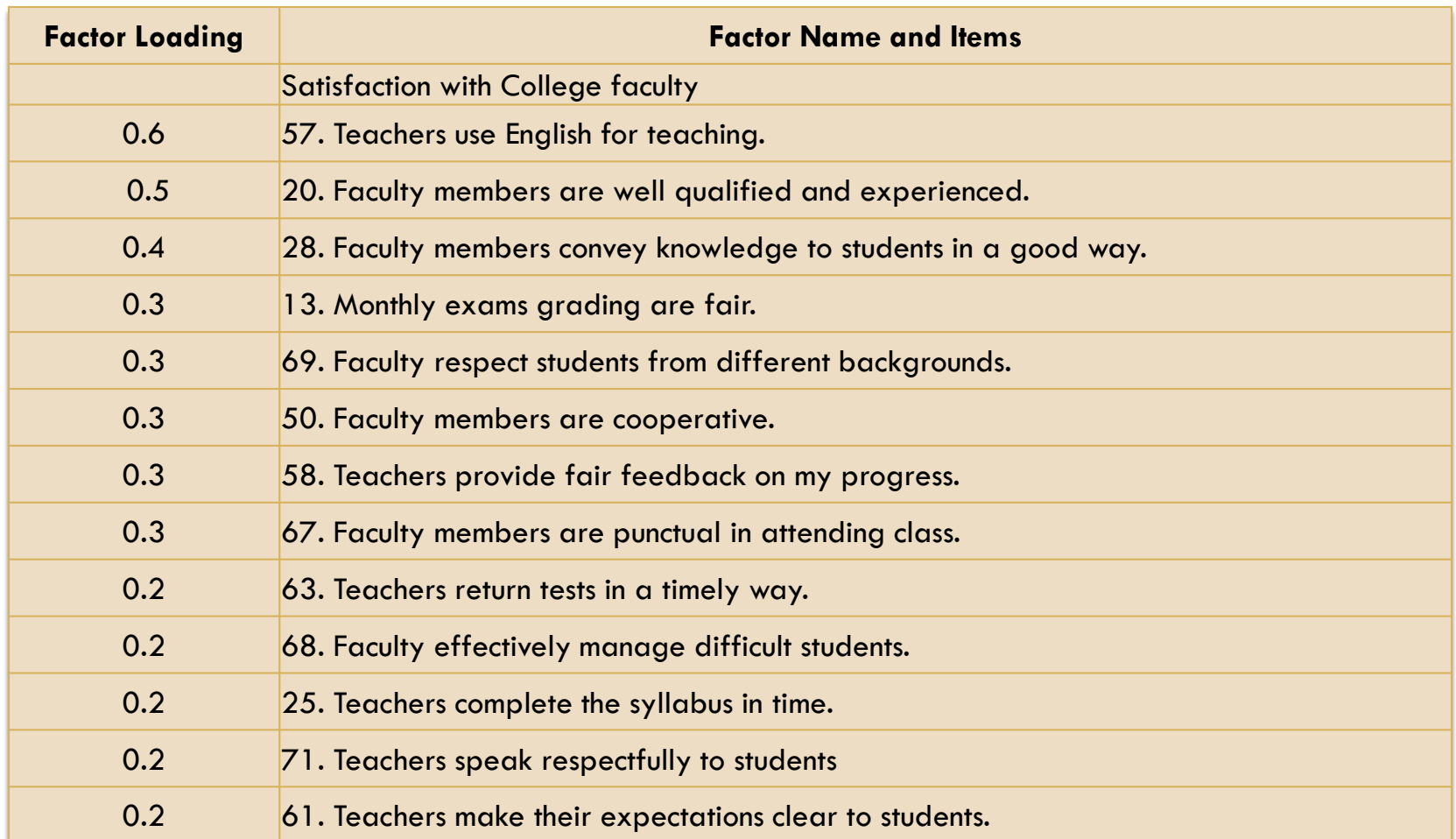

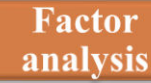

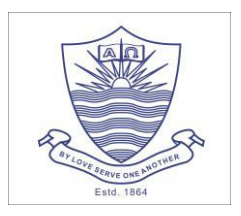

**17**

### **Step3:**

### **□ Reliability of factors**

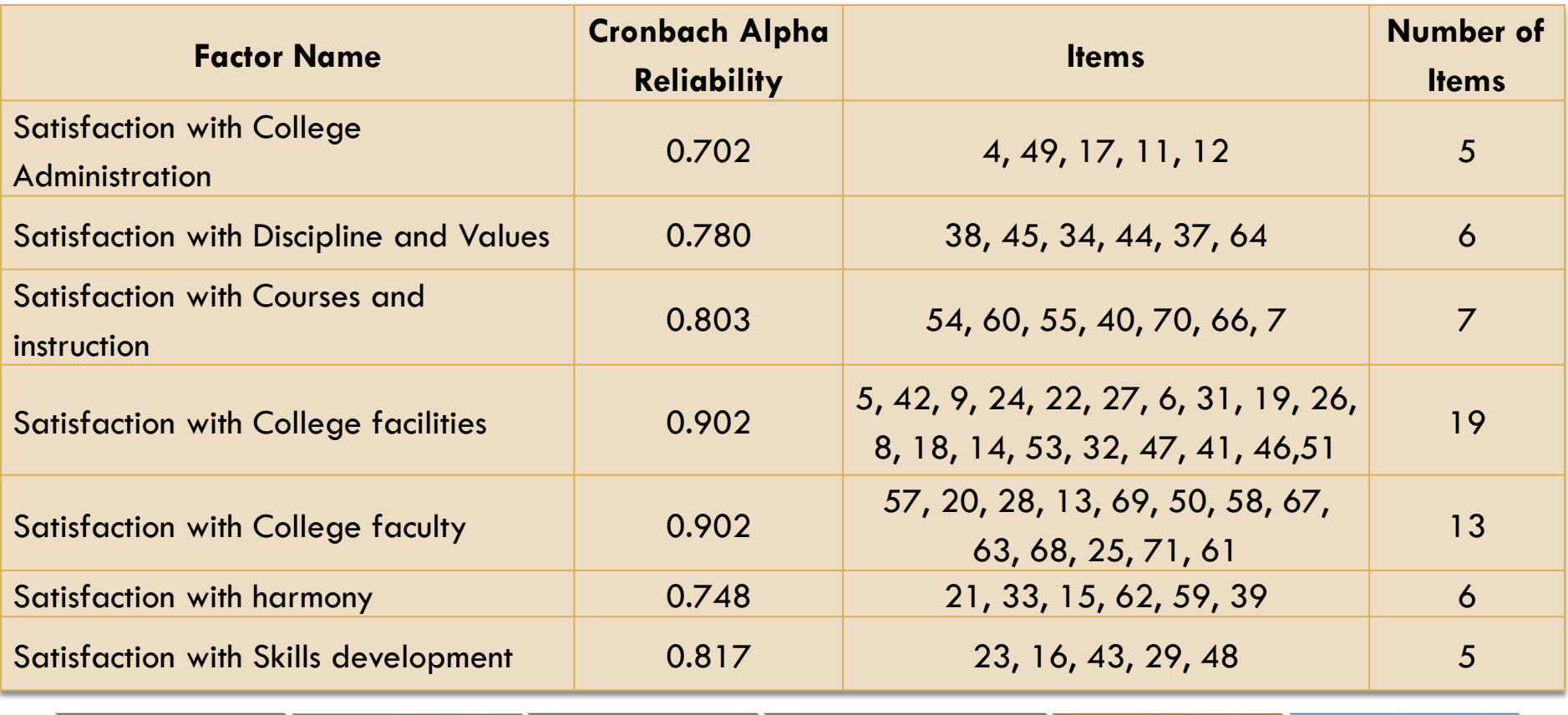

**Introduction** 

**Research** Objectives

Demographic

Analysis approach

**Factor** analysis

**Results** 

## **Results – Mean**

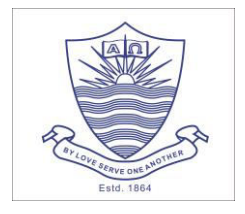

**18**

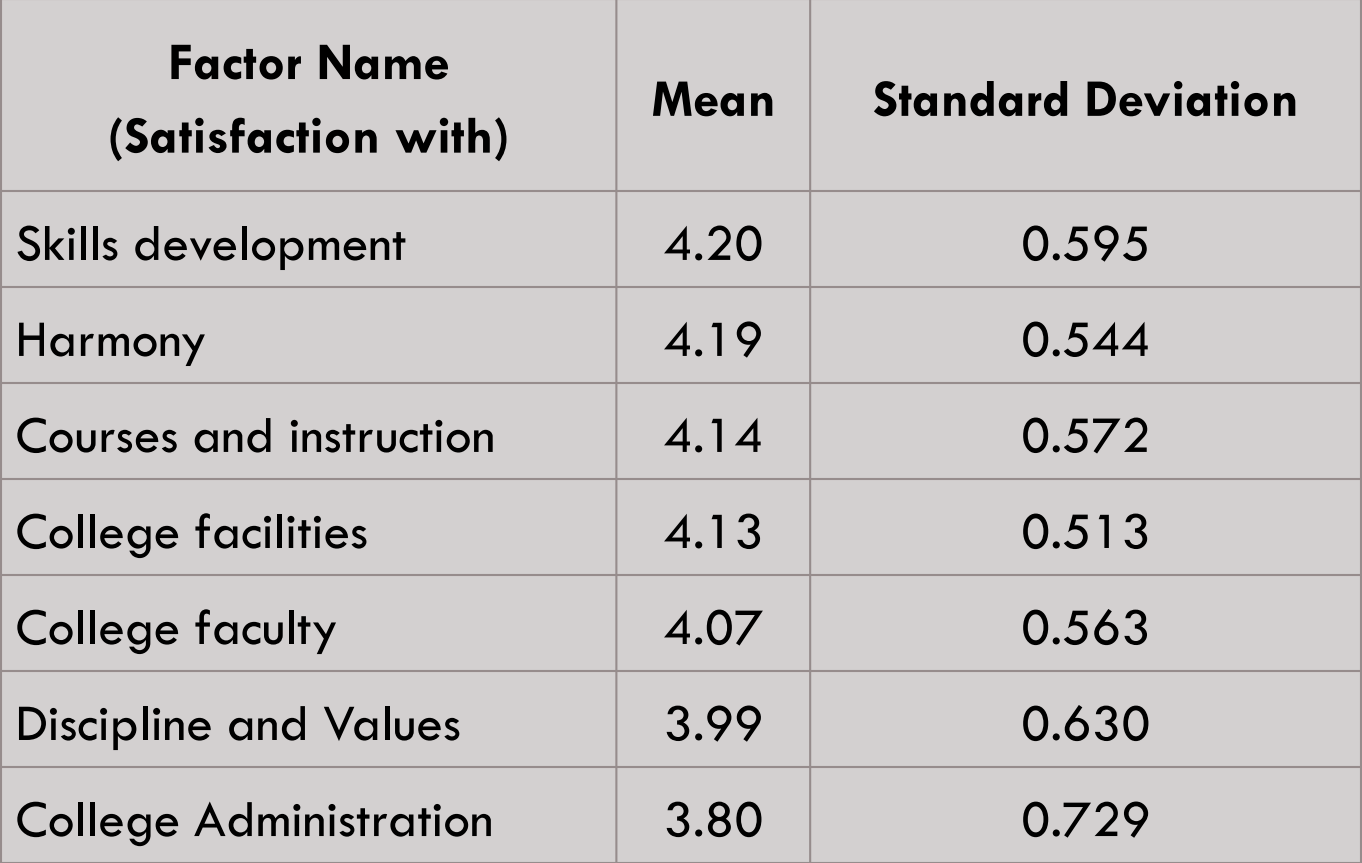

# **Results – Regression**

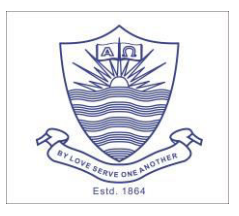

#### **19**

### $Y = \beta_0 + \beta_1 X_1 + \beta_2 X_2 + \beta_3 X_3 + \beta_4 X_4 + \beta_5 X_5 + \beta_6 X_6 + \beta_7 X_7$

### Y: student loyalty

- $X_1$ : Satisfaction with the college administration,
- $X_2$ : Satisfaction with Discipline and Values,
- $X_3$ : Satisfaction with courses and instruction,
- $X_4$ : Satisfaction with College facilities,
- $X_5$ : Satisfaction with College faculty,
- $X_6$ : Satisfaction with Harmony,
- $X_7$ : Satisfaction with the Skills development

# **Results – Regression**

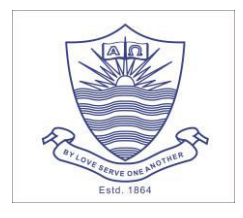

**20**

### $Y = 1.023 + 0.151 X_1 + 0.078 X_2 + 0.162 X_3 + 0.018 X_4 + 0.059 X_5$  $+$  0.096  $\text{X}_6$  + 0.157  $\text{X}_7$

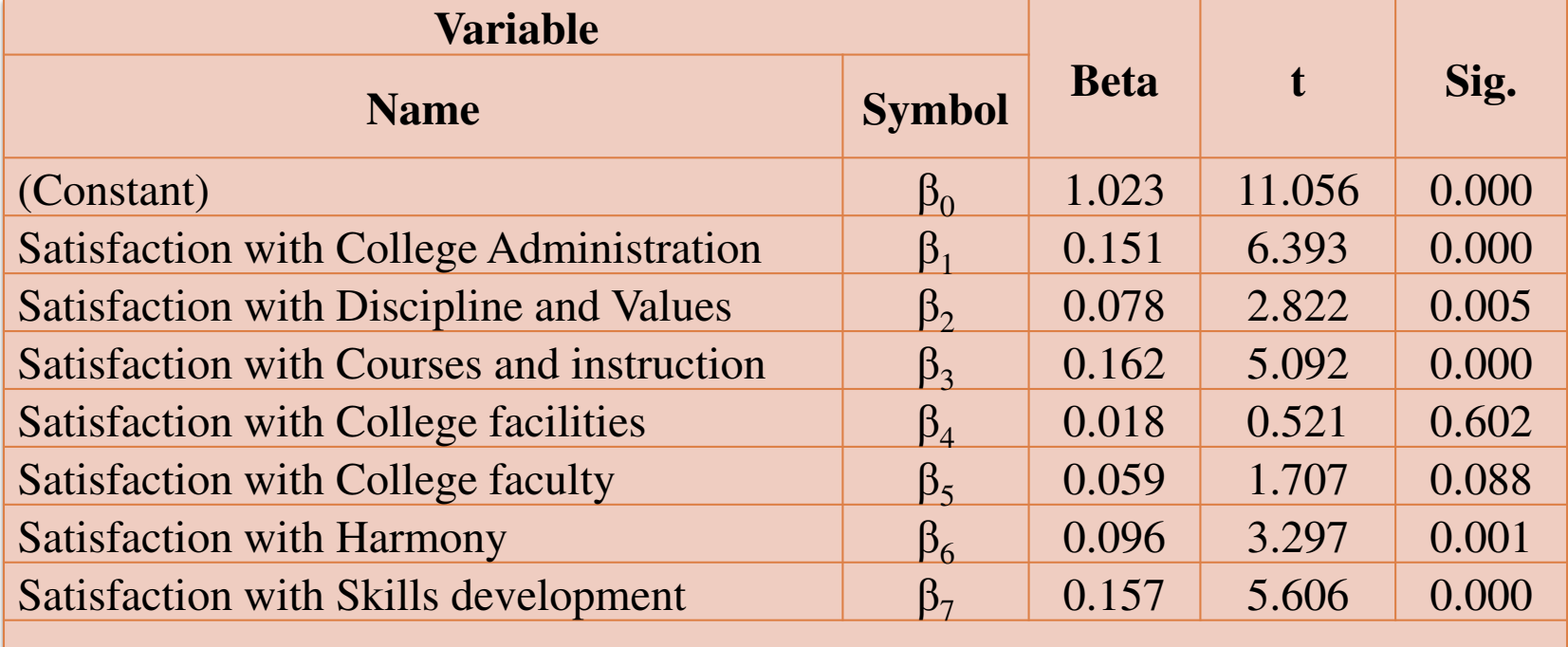

 $R = 0.618$  Adjusted  $R^2 = 0.381$ 

**Introduction** 

# **Result – Conclusion**

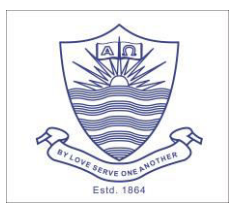

### **Five out of Seven factors:**

- **E** Courses and instruction
- **E** Skills development
- **Administration**
- **Harmony**
- Discipline and Values
- **Attracting Students:** 
	- $\blacksquare$  Highlighting things in these areas
	- **Positive word of mouth**

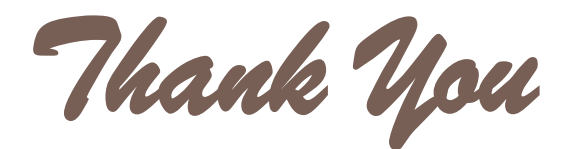

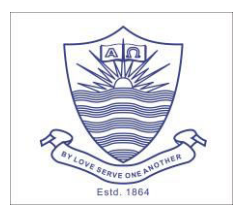

# What Questions do you have

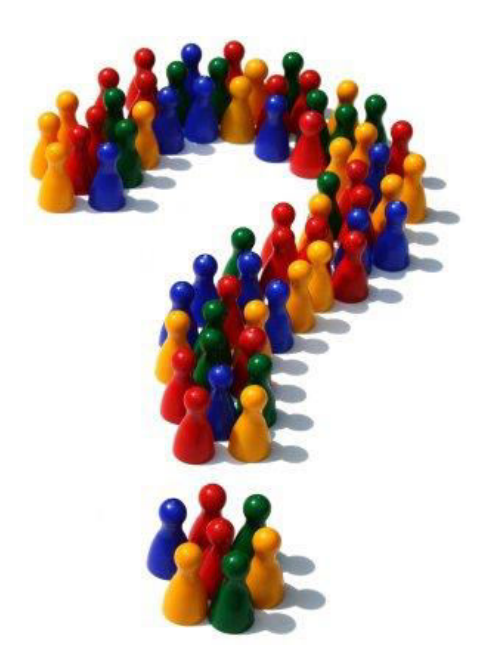

**Note:** Email me at **amoon.j.austin@gmail.com or amoonjaustin@fccollege.edu.pk**  for getting a copy of presentation and primer for using factor analysis.

### **Primer using "Factor Analysis" in constructing scales**

**By**

#### **Mr. Amoon Jawaid Austin Institution Research Officer Forman Christian College (A Chartered University)**

*Correspondence concerning this document should be sent to Amoon J. Austin, Institutional Research Officer, Forman Christian College (A Chartered University), Ferozepur Road, Lahore 54600 Pakistan. Email: amoon.j.austin@gmail.com or amoonjaustin@fccollege.edu.pk Cell #: +92-300-4412155 and Office #: +92-42-99231581-88 Ext. 323*

#### **Factor analysis:**

A type of statistical procedure that is performed to identify clusters or groups of items that are related called factors of data set. The purpose of factor analysis is to combine the items and make factors from them. So, that instead of looking at 10 individual items we can see two or three factors made from these items to interpret the finding.

#### **Procedure:**

The following procedure details how to run factor analysis on SPSS. Firstly, we need to create an excel file having cases listed in one column and against them questions listed in the top row followed by the response. The following screen shot shows how data should look like before uploading it in SPSS.

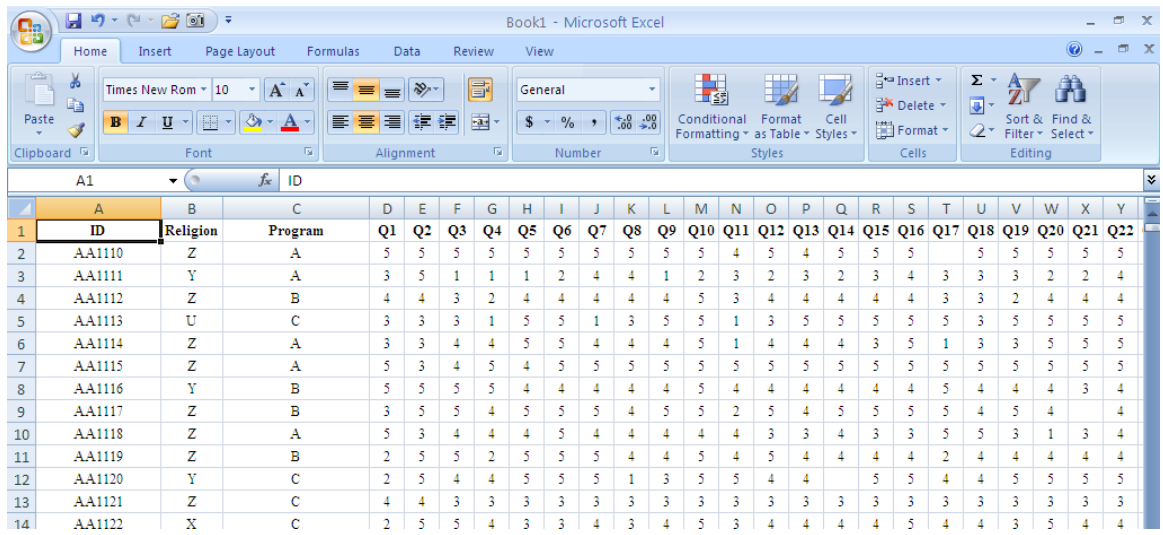

Once the data is entered in the SPSS then we can run the factor analysis on the data to make construct from the items. Following steps show how to run the factor analysis:

Page **1** of **10** *This document is prepared by Mr. Amoon J. Austin, Institutional Research Officer at Forman Christian College, Pakistan. And only to be used by the California Association of Institutional Research (CAIR)*.

#### **Step 1:**

In this step we determine either data is ready to run the factor analysis, before even thinking of running the factor analysis general rule of thumb is:

- Sample size greater than 100
- At least 3 items per factors

Following tests needs to be performed in order to measure the data authenticity:

- Kaiser-Meyer-Okline Measure KMO
- Bartlett's Test of Sphericity

To perform these tests go to "Analyze" then click on "Data reduction" then click on "Factor" as shown below:

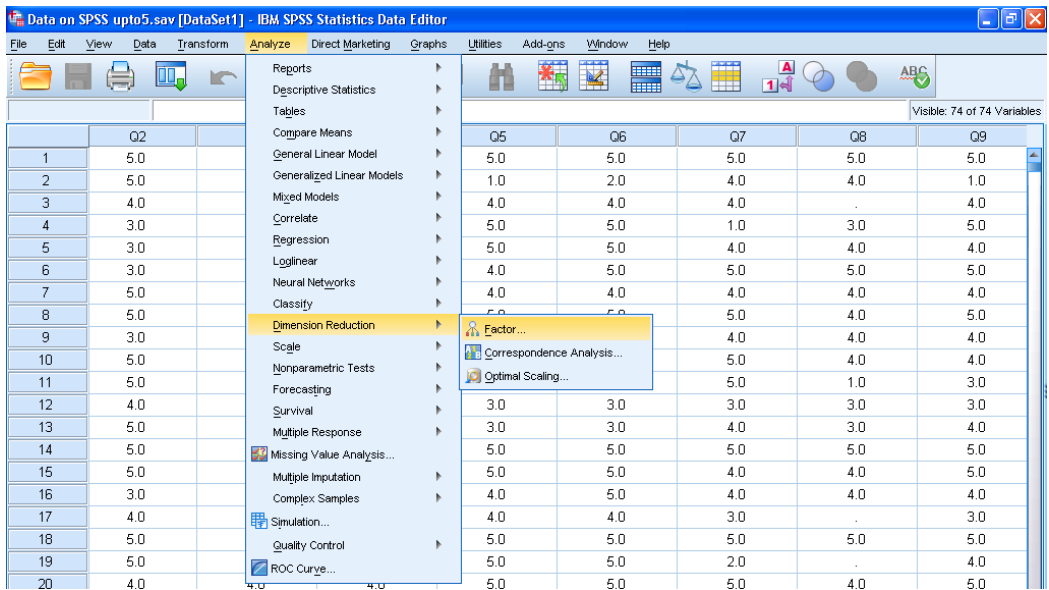

The following dialog box will open after clicking on the "factor":

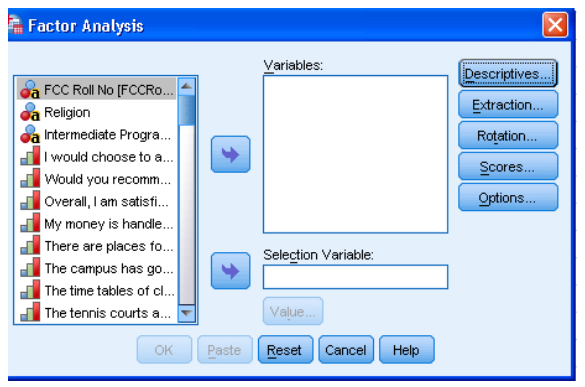

Page **2** of **10**

*This document is prepared by Mr. Amoon J. Austin, Institutional Research Officer at Forman Christian College, Pakistan. And only to be used by the California Association of Institutional Research (CAIR)*.

Click on the "descriptive", after clicking on it following dialog box will appear. Check the "KMO and Bartlett's test of sphericity" as shown below:

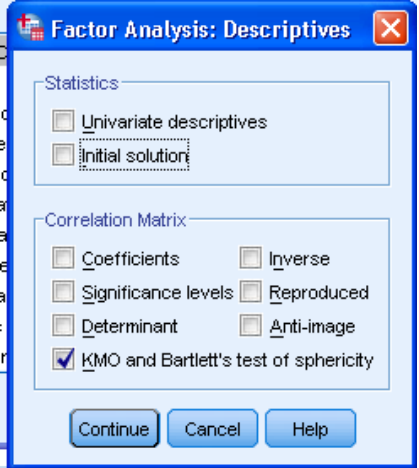

The result of the following test is as follows:

 $\overline{a}$ 

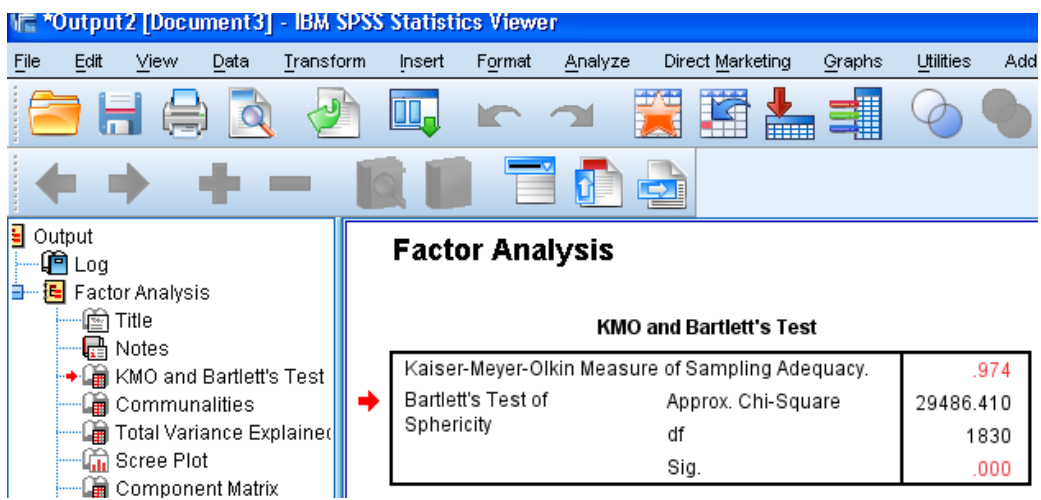

Generally, Kaiser-Meyer-Okline Measure – KMO value greater than 0.6 is consider to be good for running the factor analysis and Bartlett's Test of Sphericity significance value less than equal to 0.05 is consider good this test shows that, the R-matrix is not identity matrix therefore, there are some relationship between items<sup>1</sup>.

<sup>&</sup>lt;sup>1</sup> Eyduran, E., Karakus, K., Karakus, S., & Cengiz, F. (2009). Usage of factor scores for determining relationships among body weight and somebody measurements. *Bulgarian Journal of Agricultural Science, 15(4)*, 373-377.

#### **Step 2:**

Factor extraction is performed in this step to make constructs from the items. To perform these tests go to "Analyze" then click on "Data reduction" then click on "Factor" as shown below:

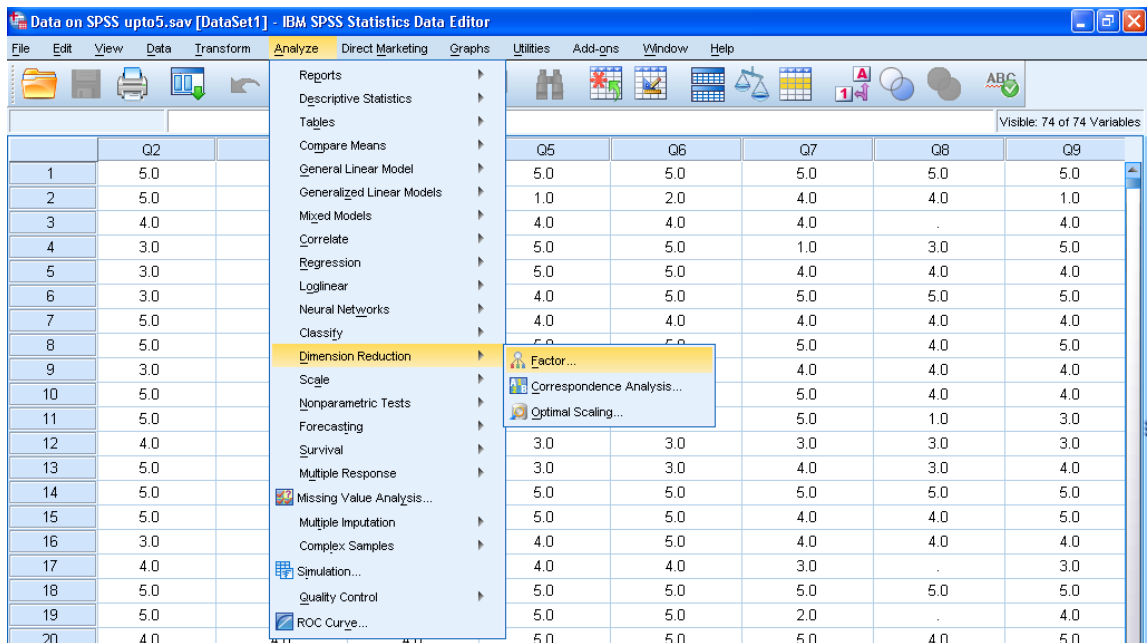

The following dialog box will open after clicking on the "factor":

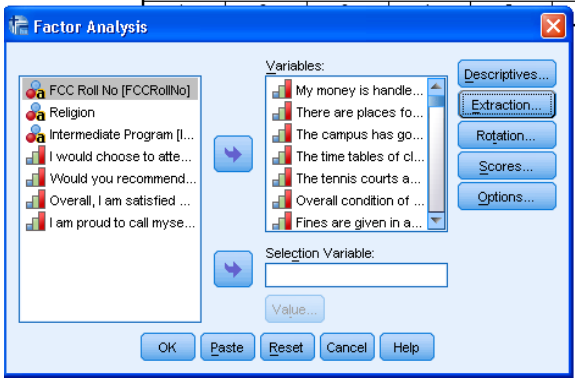

Select the items on which factor analysis need to be performed, and move them to the right side of the dialog box from the left side of the dialog box as shown above. Click on the "Extraction" tab, after that the following dialog box will appear:

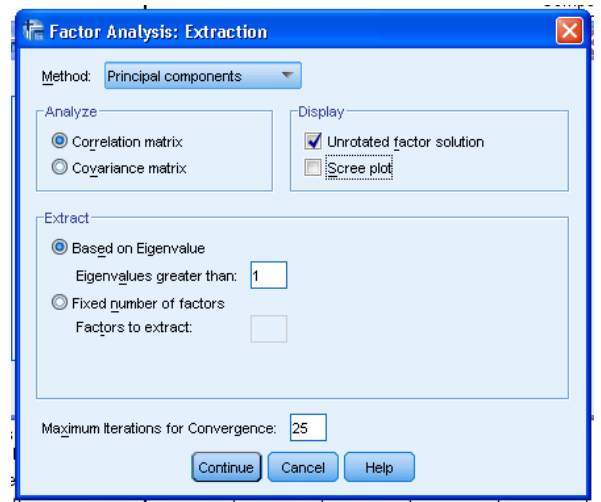

In the above dialog box click on the "method" and select the method you want to use for extraction.

- Mostly, "Principal Components" or "Principal axis factoring" is used as extraction methods. We will use "Principal Components" matrix in this analysis.
- Uncheck the "Unrotated factor solution", as it gives unnecessary information for our factor analysis.
- Check the "Scree plot", this will guide in determining how many factors needs to considered.
- The default "Eigen value greater than 1" is used in determining how many factors to include. The other option to this is that we can even specify the number of factors to be made as opposed to making factors on eigen value greater than 1. But it is recommended that let SPSS decide for you.

When options are selected the dialog box will look as follows, then click on "continue":

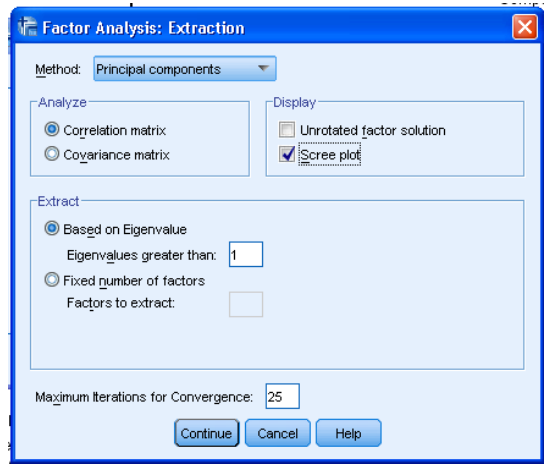

Page **5** of **10** *This document is prepared by Mr. Amoon J. Austin, Institutional Research Officer at Forman Christian College, Pakistan. And only to be used by the California Association of Institutional Research (CAIR)*.

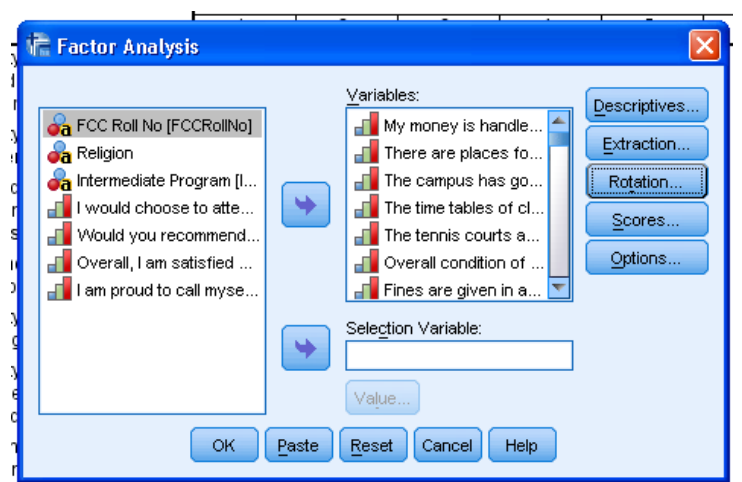

After clicking on continue, the following dialog box will appear:

Click on the "Rotation" tab, the following dialog box will appear:

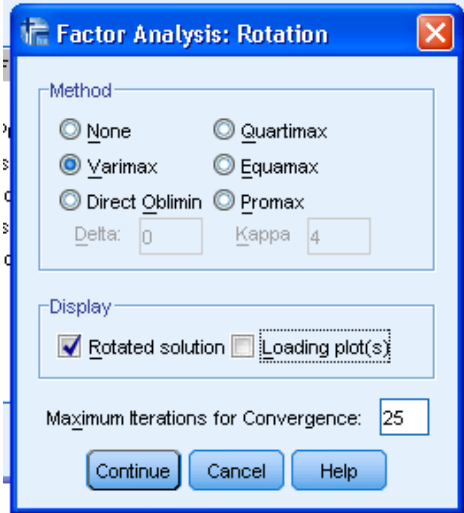

- The dialog box as shown above will allow choosing "rotation method" for factor analysis. We can choose one of the following solutions for rotation "orthogonal" (used when factors are not highly correlated with each other) or "Oblique" (used when factors are correlated with each other). In SPSS "Direct Oblimin" is used for oblique solution others are used for orthogonal solution. Mostly, with principal component "Varimax" rotation is used.
- Check on the "rotated solution", the rotated solution gives factor loadings for each individual item, which can be used for interpreting the meaning of factors that can help in giving names to the factors.
- Click on "continue".

When options are selected the dialog box will look as follows, then click on "continue":

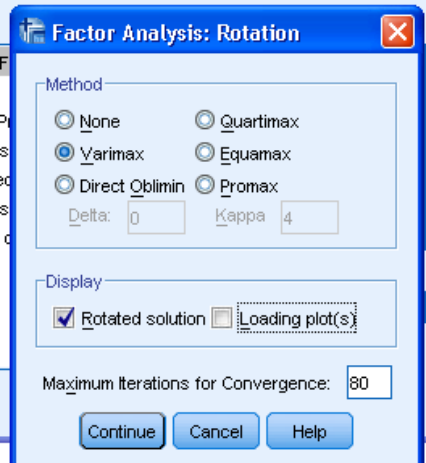

After clicking on continue then the following dialog box will appear:

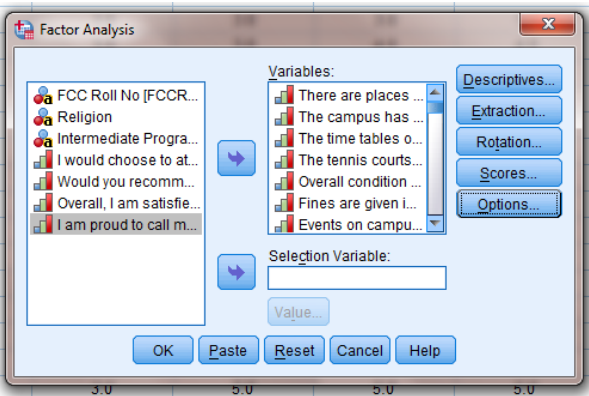

Click on the "options" tab in the above mentioned dialog box, the following dialog box will appear:

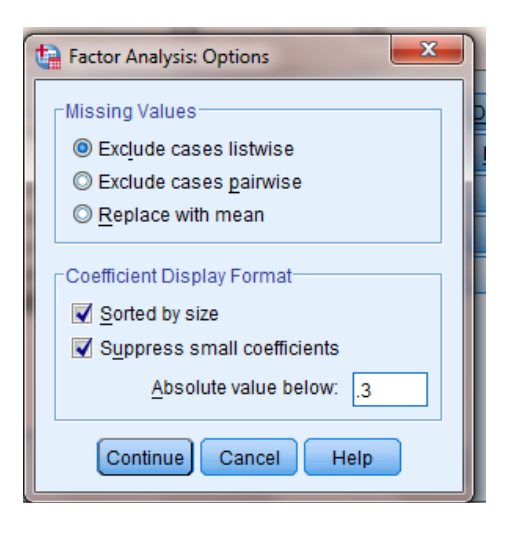

Page **7** of **10**

*This document is prepared by Mr. Amoon J. Austin, Institutional Research Officer at Forman Christian College, Pakistan. And only to be used by the California Association of Institutional Research (CAIR)*.

- Check the "sorted by size" option; this will list the items by factor loading.
- Check the "suppress small coefficients", this will not show factor loading less than mentioned in the "absolute vale below". 0.4 is recommended in many literatures but for behavioral and social sciences studies 0.3 is recommended for retaining the items in the factors<sup>2</sup>.
- Click on "continue"

After selecting all the options, in the main dialog box click "ok" to see the output:

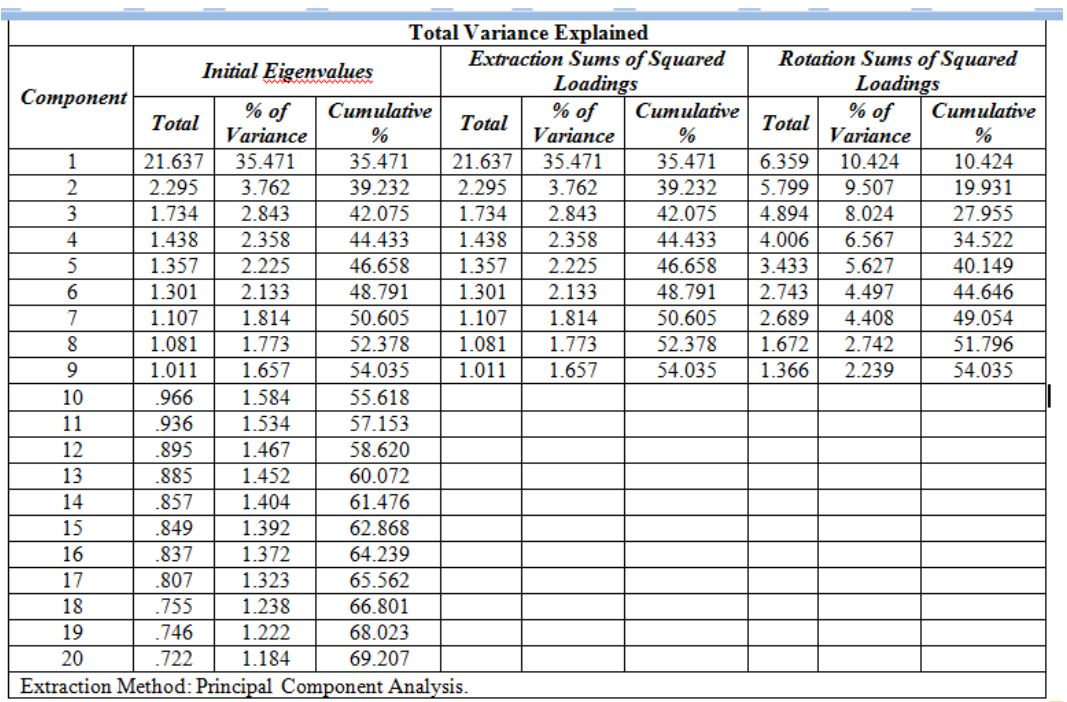

#### *Factor analysis output:*

This table shows the number of factors extracted. The section labeled as "rotation sum of squared loadings" shows those factors which met the criteria of eigenvalues greater than 1. In the above shown table we can see 9 factors were extracted which explains a total of 54.035% of variability and one can see their individual contribution also.

 $\overline{a}$ <sup>2</sup> MacCallum, R. C., Widaman, K. F., Zhang, S., & Hong, S. (1999). Sample size in factor analysis. Psychological Methods, 4(1), 84-99.

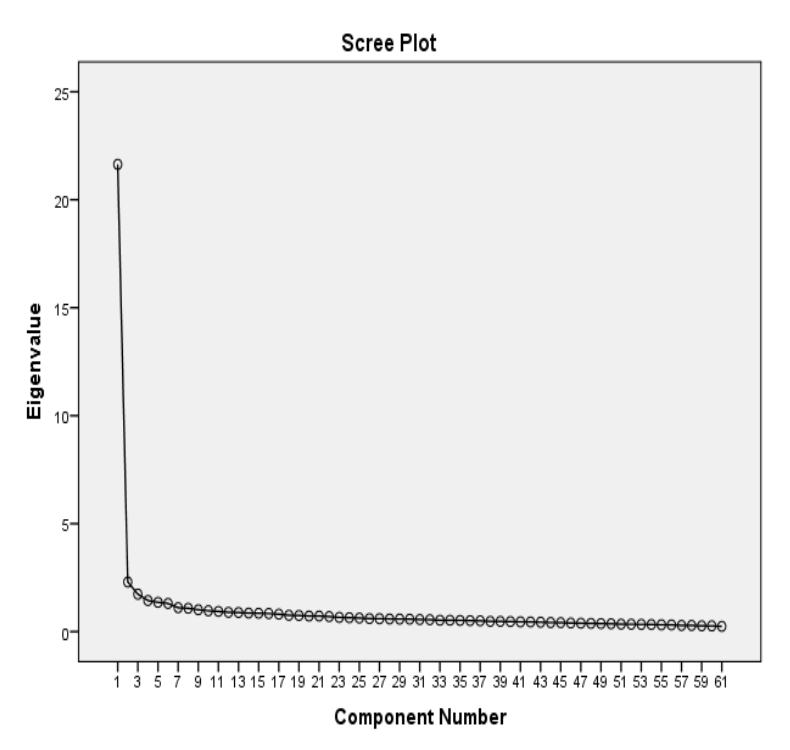

This can also be seen in the "scree plot" diagram. If we look in the above diagram after point 9 the line levels out.

In order to see the items included in the factors with factor loading. We look at the "rotated component matrix(a) table as shown below:

| <b>Rotated Component Matrix<sup>a</sup></b>         |                          |                |                |   |   |   |   |   |   |  |
|-----------------------------------------------------|--------------------------|----------------|----------------|---|---|---|---|---|---|--|
|                                                     |                          | Component      |                |   |   |   |   |   |   |  |
|                                                     | 1                        | 2              | 3              | 4 | 5 | 6 | 7 | 8 | 9 |  |
| Q13                                                 | $\overline{\mathcal{S}}$ |                |                |   |   |   |   |   |   |  |
| Q16                                                 | $\overline{J}$           |                |                |   |   |   |   |   |   |  |
| Q5                                                  | .6                       |                |                |   |   |   |   |   |   |  |
| Q9                                                  | $\overline{5}$           |                |                |   |   |   |   |   |   |  |
| Q1                                                  | $\overline{A}$           |                |                |   |   |   |   |   |   |  |
| $\overline{Q7}$                                     |                          | $\overline{J}$ |                |   |   |   |   |   |   |  |
| Q <sub>2</sub>                                      |                          | $\overline{6}$ |                |   |   |   |   |   |   |  |
| Q24                                                 |                          | .6             |                |   |   |   |   |   |   |  |
| Q11                                                 |                          | 5              |                |   |   |   |   |   |   |  |
| Q19                                                 |                          | $\overline{A}$ |                |   |   |   |   |   |   |  |
| Q8                                                  |                          | $\overline{A}$ |                |   |   |   |   |   |   |  |
| Q32                                                 |                          |                | $\overline{J}$ |   |   |   |   |   |   |  |
| Q25                                                 |                          |                | $\overline{6}$ |   |   |   |   |   |   |  |
| Q15                                                 |                          |                | $\overline{5}$ |   |   |   |   |   |   |  |
| Q6                                                  |                          |                | $\mathcal{A}$  |   |   |   |   |   |   |  |
| Q <sub>18</sub>                                     |                          |                | $\overline{3}$ |   |   |   |   |   |   |  |
| Q <sub>21</sub>                                     |                          |                | $\overline{3}$ |   |   |   |   |   |   |  |
| Q29                                                 |                          |                | 3              |   |   |   |   |   |   |  |
| Extraction Method: Principal Component Analysis.    |                          |                |                |   |   |   |   |   |   |  |
| Rotation Method: Varimax with Kaiser Normalization. |                          |                |                |   |   |   |   |   |   |  |
| a. Rotation converged in 16 iterations.             |                          |                |                |   |   |   |   |   |   |  |

Page **9** of **10**

*This document is prepared by Mr. Amoon J. Austin, Institutional Research Officer at Forman Christian College, Pakistan. And only to be used by the California Association of Institutional Research (CAIR)*.

The factor loading of each item can be seen in the above table. The first factor mentioned in the top row includes the following items such as Q13, 16, 5, 9 and 1 as shown above. And the factor loading are mentioned against them. We can give names to the factors basing on the nature of items, for instance the first factor items were on the college administration I called this factor "satisfaction with college administration". Similarly, second factor items were on college faculty I called this factor "satisfaction with faculty" and so on.

### **Step 3:**

 $\overline{a}$ 

In this step we conducted cronbach alpha reliability of the factors which were created through factor analysis. This measures the internal consistency of the items and it shows the conformity of the factor grouping. The cronbach alpha values greater than 0.9 is considered excellent, 0.9 to 0.8 considered good, 0.8 to 0.7 considered acceptable, 0.7 to 0.6 considered questionable, 0.6 to 0.5 considered poor and less than 0.5 is considered unacceptable<sup>3</sup>.

 $3$  Chiu, J. M., & Liu, W. L. (2008). A Study of the Feasibility of Network Tutorial System in Taiwan. Educational Technology & Society, 11(1), 208-225